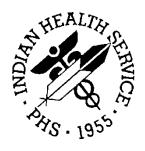

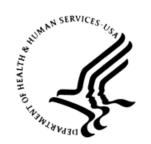

### RESOURCE AND PATIENT MANAGEMENT SYSTEM

# **Immunization Interface Management**

(BYIM)

# **Technical Manual**

Version 3.0 September 2020

Office of Information Technology Division of Information Technology

# **Table of Contents**

| 1.0   | Introd                          | uction                                                                                                    | 5              |
|-------|---------------------------------|----------------------------------------------------------------------------------------------------|----------------|
| 2.0   | Orient                          | ation                                                                                                    | 6              |
| 3.0   | Implen                          | nentation and Maintenance                                                                                               | 7              |
|       | 3.1<br>3.2<br>3.3<br>3.4        | General Information System Requirements Package-wide Variables Security Keys                                            | 7<br>7         |
| 4.0   | BYIM I                          | Menu                                                                                                    | 8              |
| 5.0   | Routin                          | les                                                                                                    | 9              |
|       | 5.1                             | Routines with Description                                                                                               | 9              |
| 6.0   | Files a                         | nd Tables                                                                                                    | 10             |
|       | 6.1<br>6.2<br>6.3               | File List                                                                                                    | 10             |
| 7.0   | Extern                          | al Relations                                                                                                    | 13             |
|       | 7.1<br>7.2<br>7.3<br>7.4<br>7.5 | External Calls Callable Routines. Published Entry Points. Exported Options Remote Procedure Calls.                      | 13<br>16<br>16 |
| 8.0   | Interna                         | al Relations                                                                                                    | 17             |
| 9.0   | Archiv                          | ring and Purging                                                                                                    | 18             |
| 10.0  | Docun                           | nentation Resources                                                                                                    | 19             |
|       | 10.1.3<br>10.1.4                | System Documentation  1 Index (XINDEX)  2 List File Attributes  3 Inquire Option  4 Print File Option  RPMS Online Help | 19<br>19<br>20 |
| 11.0  | SAC R                           | equirements/Exemptions                                                                                                  | 21             |
| Gloss | sary                            |                                                                                                    | 22             |
| Acro  | nym Lis                         | t                                                                                                    | 25             |
| Cont  | act Info                        | rmation                                                                                                    | 26             |

# **Revision History**

| Version | Date           | Notes                                                                                                    |  |  |  |  |
|---------|----------------|----------------------------------------------------------------------------------------------------|--|--|--|--|
| 1.0     | August 2005    | Initial version                                                                                                    |  |  |  |  |
| 1.01    | June 2008      | Provides additional data structure and programming to allow automated exchange of the files created by the interface with the state immunization registries; allows for automatic importation of state immunization data into RPMS.                                                                                                    |  |  |  |  |
| 2.0     | April 2010     | Added the ability to expand age groups included in export to include 65 and older or all ages; the ability to exit (^) the manual export process; the ability to sort the NO MATCH report by patient name, date of birth, or import file date, and include a reason for each No Match; new statistical report for the number of children and immunizations in both the export and import processes, including the VFC status.  Retitled manual from Immunization Data Exchange to Immunization Interface Management (BYIM) |  |  |  |  |
| 2.08    | July 2017      | The following sections were modified based on changes for BYIM Version 2.0 patch 8  • Section 2.2 (System Requirements) – Update Generic Interface                                                                                                    |  |  |  |  |
|         |                | version                                                                                                    |  |  |  |  |
|         |                | Section 3.0 (BYIM Menu) – Add new options                                                                                                    |  |  |  |  |
|         |                | Section 4.0 (Routines) – Add new routines                                                                                                    |  |  |  |  |
|         |                | Section 5.0 (Files and Tables) – Add new files                                                                                                    |  |  |  |  |
|         |                | Section 9.1 (System Documentation) – Change %XINDEX to XINDEX                                                                                                    |  |  |  |  |
|         |                | Update for 508 compliance                                                                                                    |  |  |  |  |
| 2.10    | September 2019 | The following sections were modified based on changes for BYIM Version 2.0 patch 10                                                                                                    |  |  |  |  |
|         |                | Section 2.2 (System Requirements) – Update patch levels                                                                                                    |  |  |  |  |
|         |                | Section 2.3 (Security Keys) – Add new security key                                                                                                    |  |  |  |  |
|         |                | Section 4.0 (Routines) – Add new routines                                                                                                    |  |  |  |  |
|         |                | Section 5.0 (Files and Tables) – Add new files                                                                                                    |  |  |  |  |
|         |                | Section 7.2 (Callable Routines) – Add new entry points                                                                                                    |  |  |  |  |
| 3.0     | September 2020 | The following sections were modified based on changes for BYIM Version 3.0                                                                                                    |  |  |  |  |
|         |                | Section 2.3 (Security Keys) – Add new security key                                                                                                    |  |  |  |  |
|         |                | Section 4.0 (Routines) – Add new routines                                                                                                    |  |  |  |  |
|         |                | Section 5.0 (Files and Tables) – Add new files                                                                                                    |  |  |  |  |
|         |                | Section 7.2 (Callable Routines) – Add new entry points                                                                                                    |  |  |  |  |

# **Preface**

This manual contains the complete technical programming information related to the updates to this version of the Indian Health Service Resource and Patient Management System Immunization Interface Management system.

### 1.0 Introduction

Immunization Interface Management (namespace BYIM), also known as Immunization Data Exchange, allows a two-way exchange of immunization data between facilities running the Resource and Patient Management System (RPMS) Patient Care Component (PCC) and State Immunization Information Systems (SIIS). Immunization Interface Management Menu (BYIM) uses secured data exchange via secure Internet protocols to meet Health Insurance Portability and Accountability Act (HIPAA) data security requirements for exchange of information between Indian Health Service (IHS) and Tribal facilities and state registries.

Version 3.0 provides new functionality for Centers for Disease Control and Prevention (CDC) Immunization Guide 2.5.1 R1.5 Query and Response capabilities to send both patient's immunizations to the SIIS and to query the SIIS to determine which immunizations the SIIS has listed for the patient.

Version 3.0 also ensures compliance with Certified Health Information Technology (CHIT) 15 National Institute of Standards and Technology (NIST) requirements and various state-specific message requirements.

This manual provides IHS site managers with a technical description of the BYIM routines, files, menus, cross references, globals, and other necessary information required to effectively manage the system.

All routines, files, options, and keys are namespaced starting with the letters "BYIM."

The file number range for this package is 90480–90480.99.

# 2.0 Orientation

There is no special orientation for this package.

## 3.0 Implementation and Maintenance

### 3.1 General Information

The BYIM system resides in the BYIM namespace, and all related options, security keys, routines, and globals are namespaced BYIM.

### 3.2 System Requirements

- Kernel (namespace XU) v8.0 patch 1018 or later
- FileMan (namespace DI) v23 patch18 or later
- Generic Interface (namespace GIS) version 3.01 with latest patches
- IHS Immunization System (namespace BI) v8.5 patch 19 or later
- For sites with the ability to transmit immunization data to/from their state immunization registry automatically, the Simple Message Mover software.

**Note:** The site must have an account with their state immunization registry for secured transfer of the immunization data to the state.

### 3.3 Package-wide Variables

BYIM has no package-wide variable.

### 3.4 Security Keys

Table 3-1 lists the BYIM security keys.

Table 3-1: Security keys by name with descriptions

| Key Name                      | Description                                                                                                    |
|-------------------------------|----------------------------------------------------------------------------------------------------|
| BYIMZMENU                     | Controls access to the primary menu option.                                                                                        |
| BYIMZ IZ ADDITIONAL<br>STATES | Controls access to the BYIM IZ ADDITIONAL STATES option, which is used to setup parameters for additional states.                  |
| BYIMZ IZ EXPORT               | Controls access to the immunization export function.                                                                               |
| BYIMZ IZ RT MESSAGES          | Controls access to the option BYIM IZ RT MESSAGES which accesses the Query/Response real-time message functions.                   |
| BYIMZ IZ TEST EXPORT          | Controls access to the option to create an initial small immunization data export file in order to test the data exchange process. |
| BYIMZ SET PARAMETERS          | Controls access to the option to set parameters for the Immunization Data Exchange.                                                |

# 4.0 BYIM Menu

Table 4-1 lists the BYIM menu options.

Table 4-1: BYIM menu options with menu text and keys

| Name                              | Menu Text                                    | Key                           |
|-----------------------------------|----------------------------------------------|-------------------------------|
| BYIMMENU                          | Immunization Interchange<br>Management Menu  | BYIMZMENU                     |
| BYIM IZ ADDITIONAL STATES         | Define Additional Data Exchange<br>States    | BYIMZ IZ ADDITIONAL<br>STATES |
| BYIM IZ AUTO EXPORT               | Entry Point for Auto export                  | <no key="" security=""></no>  |
| BYIM IZ EXPORT                    | Start Immunization Data Export               | BYIMZ IZ EXPORT               |
| BYIM IZ EXPORT SELECTED PATIENTS  | Export Selected Patients                     | <no key="" security=""></no>  |
| BYIM IZ FACILITY EXPORT           | Facility Specific Export                     | BYIMZ IZ FACILITY<br>EXPORT   |
| BYIM IZ FILE STATISTICS<br>REPORT | File Statistics Report                       | <no key="" security=""></no>  |
| BYIM IZ PURGE OLD<br>QUERY/RESP   | Purge old Query/Response<br>Messages         | <no key="" security=""></no>  |
| BYIM IZ READY                     | Check Immunization Data Export Status        | BYIMZ IZ EXPORT               |
| BYIM IZ RT MESSAGES               | Immunization Queries                         | BYIMZ IZ RT MESSAGES          |
| BYIM IZ SCHEDULED APPT<br>QUERY   | Daily Scheduled Appts Query                  | <no key="" security=""></no>  |
| BYIM IZ SETUP MENU                | SETUP Options                                | BYIMZ SET PARAMETERS          |
| BYIM IZ SHOW EXPORTS              | Show Immunizations Exported for a Patient    | <no key="" security=""></no>  |
| BYIM IZ TEST EXPORT FILE          | Create TEST Export File                      | BYIMZ IZ TEST EXPORT          |
| BYIM SET PARAMETERS               | SET UP Immunization Data Exchange Parameters | BYIMZ SET PARAMETERS          |

# 5.0 Routines

# 5.1 Routines with Description

Table 5-1 lists the BYIM routines and their descriptions.

Table 5-1: Routines and descriptions

| Routine  | Description                                               |
|----------|-----------------------------------------------------------|
| BYIMAPI  | Manages external calls for query/response functionality.  |
| BYIMD    | BYIM Utility functions                                    |
| BYIMIMM  | Manages primary data export, import, and review functions |
| BYIMIMM1 | Extension of BYIMIMM                                      |
| BYIMIMM2 | Extension of BYIMIMM                                      |
| BYIMIMM3 | Extension of BYIMIMM                                      |
| BYIMIMM4 | Extension of BYIMIMM                                      |
| BYIMIMM5 | Extension of BYIMIMM                                      |
| BYIMIMM6 | Extension of BYIMIMM                                      |
| BYIMIMM7 | Extension of BYIMIMM                                      |
| BYIMIMM8 | Extension of BYIMIMM                                      |
| BYIMMU2  | Setup for MU2/NIST testing                                |
| BYIMMU21 | Extension of BYIMMU2                                      |
| BYIMMU22 | Extension of BYIMMU2                                      |
| BYIMPATC | Entry for all patch updates                               |
| BYIMPORT | Manages GIS installation process                          |
| BYIMQSG  | Manages creation of Query HL7 message content             |
| BYIMRT   | Manages Query/Response creation                           |
| BYIMRT1  | Continuation of BYIMRT                                    |
| BYIMRT2  | Continuation of BYIMRT                                    |
| BYIMSEGS | Controls HL7 segment creation                             |
| BYIMSEG1 | Extension of BYIMSEGS                                     |
| BYIMSEG2 | Extension of BYIMSEGS                                     |
| BYIMXIS  | Controls device handling                                  |

# 6.0 Files and Tables

### 6.1 File List

Table 6-1: File numbers, names, and descriptions

| File #   | Filename                   | Description                                                                             |
|----------|----------------------------|-----------------------------------------------------------------------------------------|
| 90480    | IZ PARAMETERS              | Data fields for all BYIM needed parameters                                              |
| 90480.1  | IZ EXPORTS                 | Database of all BYIM exports                                                            |
| 90480.2  | IZ HL7 MESSAGES            | Database for all HL7 messages sent and received via VXU and query and response messages |
| 90480.3  | IZ TRANSPORT FILES         | Database for transported files. Included for backward compatibility                     |
| 90480.4  | IZ OBX SEGMENTS            | Database of OBX segments. Included for backward compatibility                           |
| 90480.5  | IZ NOS TABLE               | Database of vaccine NOS relations. Included for backward compatibility                  |
| 90480.6  | IZ RELATIONSHIP MAPPING    | Database of CDC Guide relationship code cross walk                                      |
| 90480.7  | IZ CDC RELATIONSHIP CODES  | Database of CDC guide relationship codes                                                |
| 90480.8  | IZ CONTRAINDICATION CODES  | Database of CDC guide vaccine contraindications                                         |
| 90480.9  | IZ HL7 SEGMENTS AND FIELDS | Database of HL7 segments and fields used for ACK message and error processing           |
| 90480.91 | IZ TABLE VIS BARCODES      | Database of CDC VIS barcodes and related vaccines                                       |

### 6.2 File Access

Table 6-2: Access by file numbers and file names

| File #  | File Name                  | DD<br>ACCESS | RD<br>ACCESS | WR<br>ACCESS | DEL<br>ACCESS | LAYGO<br>ACCESS | AUDIT<br>ACCESS |
|---------|----------------------------|--------------|--------------|--------------|---------------|-----------------|-----------------|
| 90480   | IZ PARAMETERS              | @            | М            | М            | @             | М               | @               |
| 90480.1 | IZ EXPORTS                 | @            | М            | М            | М             | М               | @               |
| 90480.2 | IZ HL7 MESSAGES            | @            | М            | М            | М             | М               | @               |
| 90480.3 | IZ TRANSPORT<br>FILES      | @            | М            | М            | М             | М               | @               |
| 90480.4 | IZ OBX SEGMENTS            | @            | @            | @            | @             | @               | @               |
| 90480.5 | IZ NOS TABLE               | @            | @            | @            | @             | @               | @               |
| 90480.6 | IZ RELATIONSHIP<br>MAPPING | @            | @            | @            | @             | @               | @               |

| File #   | File Name                       | DD<br>ACCESS | RD<br>ACCESS | WR<br>ACCESS | DEL<br>ACCESS | LAYGO<br>ACCESS | AUDIT<br>ACCESS |
|----------|---------------------------------|--------------|--------------|--------------|---------------|-----------------|-----------------|
| 90480.7  | IZ CDC<br>RELATIONSHIP<br>CODES | @            | @            | @            | @             | @               | @               |
| 90480.8  | IZ<br>CONTRAINDICATION<br>CODES | @            | @            | @            | @             | @               | @               |
| 90480.9  | IZ HL7 SEGMENTS<br>AND FIELDS   | @            | @            | @            | @             | @               | @               |
| 90480.91 | IZ TABLE VIS<br>BARCODES        | @            | @            | @            | @             | @               | @               |

## 6.3 Cross-References

Table 6-3: Cross-references by file numbers, names, and fields

| File #  | Filename           | Sub-File Name                | Number   | Field<br># | Field Name                 | Cross<br>Reference |
|---------|--------------------|------------------------------|----------|------------|----------------------------|--------------------|
| 90480   | IZ<br>PARAMETERS   |                              |          | .01        | SITE NAME                  | В                  |
| 90480   | IZ<br>PARAMETERS   | FILE<br>IMPORT/EXPORT<br>LOG | 90480.02 | .01        | FILE<br>IMPORTED/EXPORTED  | FILE               |
| 90480   | IZ<br>PARAMETERS   | FILE<br>IMPORT/EXPORT<br>LOG | 90480.02 | .02        | DATE OF<br>IMPORT/EXPORT   | DATE               |
| 90480   | IZ<br>PARAMETERS   | NO MATCH<br>NAMES            | 90480.04 | .01        | NO MATCH NAME              | NMNAME             |
| 90480   | IZ<br>PARAMETERS   | NO MATCH<br>NAMES            | 90480.04 | .02        | DOB                        | NMDOB              |
| 90480   | IZ<br>PARAMETERS   | NO MATCH<br>NAMES            | 90480.04 | .03        | IMPORT DATE                | NMDATE             |
| 90480   | IZ<br>PARAMETERS   | FACILITY FOR IIS<br>RXA CODE | 90480.05 | .02        | STATE IIS FACILITY<br>CODE | RXA                |
| 90480.1 | IZ EXPORTS         |                              |          | .01        | NAME                       | В                  |
| 90480.1 | IZ EXPORTS         |                              |          | .02        | EXPORT DATE                | С                  |
| 90480.1 | IZ EXPORTS         |                              |          | .02        | EXPORT DATE                | AC                 |
| 90480.1 | IZ EXPORTS         |                              |          | .02        | EXPORT DATE                | ADTOO              |
| 90480.1 | IZ EXPORTS         |                              |          | .03        | V IMMUNIZATION             | D                  |
| 90480.1 | IZ EXPORTS         |                              |          | .03        | V IMMUNIZATION             | AD                 |
| 90480.1 | IZ EXPORTS         |                              |          | .04        | EXPORT OR IMPORT           | DTOO               |
| 90480.1 | IZ EXPORTS         | EXPORT STATE                 | 90480.12 | .01        | EXPORT STATE               | DD                 |
| 90480.2 | IZ HL7<br>MESSAGES |                              |          | .01        | QUERY FILE NAME            | В                  |

| File#    | Filename                         | Sub-File Name           | Number    | Field<br># | Field Name              | Cross<br>Reference |
|----------|----------------------------------|-------------------------|-----------|------------|-------------------------|--------------------|
| 90480.2  | IZ HL7<br>MESSAGES               |                         |           | .01        | QUERY FILE NAME         | ACT2               |
| 90480.2  | IZ HL7<br>MESSAGES               |                         |           | .02        | MESSAGE TYPE            | ACT                |
| 90480.2  | IZ HL7<br>MESSAGES               |                         |           | .02        | MESSAGE TYPE            | RSP                |
| 90480.2  | IZ HL7<br>MESSAGES               |                         |           | .04        | PATIENT                 | PAT                |
| 90480.2  | IZ HL7<br>MESSAGES               |                         |           | .04        | PATIENT                 | PAT2               |
| 90480.2  | IZ HL7<br>MESSAGES               |                         |           | .04        | PATIENT                 | RSP2               |
| 90480.2  | IZ HL7<br>MESSAGES               |                         |           | .05        | MESSAGE DATE/TIME       | DT                 |
| 90480.2  | IZ HL7<br>MESSAGES               |                         |           | .05        | MESSAGE DATE/TIME       | RSP3               |
| 90480.2  | IZ HL7<br>MESSAGES               |                         |           | .06        | MESSAGE ID              | MID                |
| 90480.2  | IZ HL7<br>MESSAGES               |                         |           | .1         | STATE                   | ACT3               |
| 90480.2  | IZ HL7<br>MESSAGES               |                         |           | .08        | TRANSMISSION<br>STATUS  | STAT               |
| 90480.2  | IZ HL7<br>MESSAGES               |                         |           | .1         | STATE                   | ACT3               |
| 90480.9  | IZ HL7<br>SEGMENTS<br>AND FIELDS |                         |           | .01        | SEGMENT                 | В                  |
| 90480.9  | IZ HL7<br>SEGMENTS<br>AND FIELDS |                         |           | .01        | SEGMENT                 | LU                 |
| 90480.9  | IZ HL7<br>SEGMENTS<br>AND FIELDS |                         |           | .02        | FIELD                   | LU2                |
| 90480.9  | IZ HL7<br>SEGMENTS<br>AND FIELDS |                         |           | .03        | SUB-FIELD               | LU3                |
| 90480.91 | IZ TABLE VIS<br>BARCODES         |                         |           | .01        | VIS DOCUMENT TYPE       | В                  |
| 90480.91 | IZ TABLE VIS<br>BARCODES         |                         |           | .03        | VIS TEXT STRING         | ВС                 |
| 90480.91 | IZ TAVLE VIS<br>BARCODES         | RELATED<br>IMMUNIZATION | 90480.911 | .01        | RELATED<br>IMMUNIZATION | VIS                |

# 7.0 External Relations

### 7.1 External Calls

\$\$GETMCR^AGUTL( ADDLOT^BIRPC5( ADDEDIT^BIRPC3(

### 7.2 Callable Routines

Table 7-1: BYIM called routines

| Routine Called  | Invoked by                                                                     |
|-----------------|--------------------------------------------------------------------------------|
| ENV^BYIMIMM     | Installation process Environment Check                                         |
| DE^BYIMIMM      | Option IZDE Start Immunization Data Export                                     |
| DATE^BYIMIMM    | Option BYIM IZ AUTO EXPORT                                                     |
| DEX^BYIMIMM     | Called by BYIMIMM3 and BYIMIMM5 for HL7 message creation                       |
| HFSA^BYIMIMM    | Called internally for HL7 message creation                                     |
| HFSARES^BYIMIMM | Programmer call for HL7 message creation restart                               |
| READY^BYIMIMM   | Option BYIM IZ READY                                                           |
| EOJ^BYIMIMM     | Internal call for EOJ cleanup                                                  |
| RESTART^BYIMIMM | Restart call moved to BYIMIMM7                                                 |
| PATH^BYIMIMM    | Forward original call to BYIMIMM6                                              |
| NOPATH^BYIMIMM  | Forward original call to BYIMIMM6                                              |
| PAUSE^BYIMIMM   | Forward original call to BYIMIMM6                                              |
| FN^BYIMIMM      | Internal call to create export file name                                       |
| DUZ^BYIMIMM     | Determine primary DUZ(2)                                                       |
| IMPORT^BYIMIMM1 | Option IZIM Import Immunizations from State Registry                           |
| I1^BYIMIMM1     | Called by routine BYIMIMM2                                                     |
| IN^BYIMIMM1     | Called for processing of inbound messages                                      |
| SET^BYIMIMM1    | Internal for ID of patients                                                    |
| SET1^BYIMIMM1   | Internal processing of incoming messages                                       |
| DEL^BYIMIMM1    | Called from the BYIM DEL STATE IMMUNIZATIONS protocol                          |
| ADD^BYIMIMM1    | Function to add immunizations from the state registry to RPMS.                 |
| FMINIT^BYIMIMM1 | Called by lister to create list of kids and immunizations to list for display. |
| HDR^BYIMIMM1    | Called by lister to create header for immunization list display.               |
| START^BYIMIMM1  | Called by lister to start immunization list display.                           |

| Routine Called    | Invoked by                                             |
|-------------------|--------------------------------------------------------|
| VALM^BYIMM1       | Called by lister to control immunization list display. |
| PARAM^BYIMIMM1    | Called from BYIM SET PARAMETERS option                 |
| PADD^BYIMIMM1     | Called from within the BYIMIMM1 routine                |
| ADDIMM^BYIMIMM1   | Process additional import files                        |
| MATCH^BYIMIMM2    | Called from routine BYIMIMM1                           |
| NN^BYIMIMM2       | Internal select device for no match report             |
| NONAME^BYIMIMM2   | Call for no match report                               |
| AUTOIMP^BYIMIMM2  | Called by option BYIM IZ AUTO IMPORT                   |
| FLIP^BYIMIMM2     | Called by the package installation process             |
| SHOW^BYIMIMM2     | Called by the option BYIM IZ SHOW EXPORT               |
| SDISP^BYIMIMM2    | Called by report to display immunizations exported     |
| SHEAD^BYIMIMM2    | Called by report to display immunizations exported     |
| INSET^BYIMIMM2    | Called from routine BYIMIMM1                           |
| LOG^BYIMIMM2      | Called from routine BYIMIMM and BYIMIMM1               |
| BULLETIN^BYIMIMM2 | Called from routine BYIMIMM2                           |
| KILL^BYIMIMM2     | Called from routine BYIMIMM1                           |
| SELECT^BYIMIMM3   | Called by option BYIM IZ FILE STATISTICS REPORT        |
| DISP^BYIMIMM3     | Called from routine BYIMIMM3                           |
| OL^BYIMIMM3       | Called from routine BYIMIMM3                           |
| HX1^BYIMIMM3      | Called from GIS HL7 message                            |
| HX2^BYIMIMM3      | Called from GIS HL7 message                            |
| VFC^BYIMIMM3      | Called from GIS HL7 message                            |
| VFCD^BYIMIMM3     | Called from GIS HL7 message                            |
| RT^BYIMIMM3       | Called by option BYIM RT MESSAGES                      |
| VXQ^BYIMIMM3      | Called from GIS HL7 message                            |
| VXU^BYIMIMM3      | Called from GIS HL7 message                            |
| MULT^BYIMIMM4     | Process inbound messages                               |
| ASITE^BYIMIMM4    | Process multiple site exports                          |
| ASE^BYIMIMM4      | Primary site edit                                      |
| CP^BYIMIMM4       | Determine varicella exposure                           |
| IMMDUP^BYIMIMM4   | Deduplication Immunizations                            |
| DEXIT^BYIMIMM4    | Clean-up after immunization add                        |
| ALOT^BYIMIMM4     | Activate lot number                                    |
| ILOT^BYIMIMM4     | Deactivate lot number                                  |
| LV^BYIMIMM4       | Calculate last V IMM for a patient                     |
| MAN^BYIMIMM4      | Check immunization manufacturer                        |

| Routine Called    | Invoked by                                                       |
|-------------------|------------------------------------------------------------------|
| LOT^BYIMIMM4      | Evaluate lot and manufacturer info                               |
| LOG^BYIMIMM4      | Log auto import files                                            |
| BULLETIN'BYIMIMM4 | Create import/export bulletin                                    |
| EXPBULL^BYIMIMM4  | Export file creation failed bulletin                             |
| QPATH^BYIMIMM4    | Pre-set query path                                               |
| LOGDFN^BYIMIMM4   | Log patients included in export                                  |
| LOGD^BYIMIMM4     | Log each imported or exported file                               |
| ASDISP^BYIMIMM4   | Display additional state setup parameters                        |
| RXA^BYIMIMM5      | Set IIS code for RXA-11.4                                        |
| RXAE1^BYIMIMM5    | Call to edit IIS                                                 |
| TEST^BYIMIMM5     | Call to create and edit test messages                            |
| CLEAN^BYIMIMM5    | Cleanup after test export                                        |
| COMPSPEC^BYIMIMM5 | Specify component content                                        |
| CDISP^BYIMIMM5    | Display components for primary site                              |
| CAS^BYIMIMM5      | Display components for additional states                         |
| CSEL^BYIMIMM5     | Display and add/edit site components                             |
| AGECHK^BYIMIMM5   | Check age parameter                                              |
| ASSET^BYIMIMM5    | Set state specific variables                                     |
| MENU^BYIMIMM6     | Menu header display                                              |
| ADDLOT^BYIMIMM6   | Add lot                                                          |
| SCRN^BYIMIMM6     | Screen immunizations to be included in export file               |
| HFSA^BYIMIMM6     | Find HL7 messages that have not been exported                    |
| RLSH^BYIMIMM6     | Display and edit relationship                                    |
| RUPD^BYIMIMM6     | Update relationship file                                         |
| RDISPLAY^BYIMIMM6 | Display relationship                                             |
| REDIT^BYIMIMM6    | Edit relationship                                                |
| PATH^BYIMIMM6     | Set path and related variables                                   |
| NOPATH^BYIMIMM6   | Display no path message                                          |
| PAUSE^BYIMIMM6    | Pause call                                                       |
| NEW^BYIMIMM6      | Determine if there are new immunizations to export for a patient |
| FAC^BYIMIMM7      | Set Option and BYIMIMM4                                          |
| RESTART^BYIMIMM7  | Restart export                                                   |
| ASSET^BYIMIMM7    | BYIMIMM5 and BYIMIMM8                                            |
| HEADER^BYIMIMM7   | BYIMIMM                                                          |
| LOG^BYIMIMM7      | Log state/facility export                                        |
| CPT^BYIMIMM7      | Adjust RXA-5 for CVX or CPT or NDC                               |

| Routine Called                  | Invoked by                                                |
|---------------------------------|-----------------------------------------------------------|
| IISX^BYIMIMM7                   | Set RXA-11.4 to state specific code                       |
| ESSN^BYIMIMM7                   | Remove SSN if needed                                      |
| MCR^BYIMIMM7                    | Remove MCR number if needed                               |
| OBX^BYIMIMM7                    | Evaluate if VIS barcode or NOS segments to be included    |
| VISNOS^BYIMIMM7                 | Get VIS/NOS parameter                                     |
| HFSA^BYIMIMM8                   | BYIMIMM                                                   |
| WRITE^BYIMIMM8                  | Final message configuration                               |
| PI^BYIMIMM8                     | Eliminate patient if privacy criteria not met             |
| RXA^BYIMIMM8                    | Ensure each message has RXA segment                       |
| LOG^BYIMIMM8                    | Log state/facility export                                 |
| IIEN^BYIMIMM8                   | Find IEN from ORC segment                                 |
| BYIMPATC                        | Called by KIDS post-install routine                       |
| BYIMQSG                         | Call for query message creation                           |
| BYIMRT, BYIMRT1, BYIMRT2        | Calls for real-time query and response message processing |
| BYIMSEGS, BYIMSEG1,<br>BYIMSEG2 | Calls for HL7 message segment creation                    |
| ZIS^BYIMXIS                     | Called by routine BYIMIMM2                                |

# 7.3 Published Entry Points

Table 7-2: Callable routines and descriptions

| Callable Routine | Description                                               |
|------------------|-----------------------------------------------------------|
| QUERY^BYIMAPI    | Called to create query message for patient(s)             |
| SENDIMM^BYIMAPI  | Called to create VXU message for patient(s)               |
| RESPONSE^BYIMAPI | Called to create array of information from query response |
| RD^BYIMAPI       | Called to return date of last response                    |

## 7.4 Exported Options

There are no Interactive RPMS Server Menus.

### 7.5 Remote Procedure Calls

There are no remote procedure calls.

## 8.0 Internal Relations

There are no interactive RPMS Server Menus for this package. Users do not need access to the appropriate options and keys.

# 9.0 Archiving and Purging

The routine QPURGE^BYIMRT2 is scheduled to run daily and purges old, processed HL7 messages used for query/response processing.

### 10.0 Documentation Resources

### 10.1 System Documentation

Online VPS system documentation can be generated through the use of several Kernel options, including (but not limited to) the following:

- XINDEX
- VA FileMan
- Data Dictionary Utilities
- List File Attributes

For more option listings and further information about other utilities that supply online technical information, see the Decentralized Hospital Computer Program Kernel Reference manual.

### 10.1.1 Index (XINDEX)

The XINDEX kernel option analyzes the structure of a routine to determine, in part, if the routine adheres to RPMS programming standards. The output can include the following components:

- Compiled list of errors and warnings
- Routine listing
- Local variables
- Global variables
- Naked globals
- Label references
- External references

Running XINDEX for a specified set of routines allows users to discover any deviations from RPMS programming standards that exist, and to see how routines interact with one another (i.e., which routines call or are called by other routines).

To run XINDEX for the VPS system, at the "Routine(s)?" prompt, type the BYIM namespace.

#### 10.1.2 List File Attributes

Not applicable.

### 10.1.3 Inquire Option

Not applicable.

### 10.1.4 Print File Option

Not applicable.

## 10.2 RPMS Online Help

In addition to system documentation, RPMS includes special help displays for most menu options and data entry prompts. Typing a question mark (?) at the "Select . . . Option" prompt displays information related to the current option, as shown in Table.

Table 10-1: Online help prompts and options

| Typing                                                          | Displays                                                  |
|-----------------------------------------------------------------|-----------------------------------------------------------|
| A single question mark (?)                                      | A list of all options accessible from the current option. |
| Two question marks (??)                                         | A list of all accessible options and their formal names.  |
| Three question marks (???)                                      | A brief description for each option in a menu.            |
| A single question mark (?) Followed by an option name (?option) | Extended help, if available, for that option.             |

# 11.0 SAC Requirements/Exemptions

There are no exemptions to the SAC standards for this version.

### **Glossary**

#### **Archiving**

The storing of historical or little-used data off-line (often on tape).

#### **Banner**

A line of text with a user's name and domain.

#### **Callable Entry Points**

Locations in a routine that can be called from an application program.

### Caret (^)

A circumflex, also known as a "hat," that is used as a delimiter in a global. The caret is denoted as "^" and typed by pressing Shift+6 on the keyboard.

#### Cross-reference

An indexing method in which files can include pre-sorted lists of entries as part of the stored database. Cross-references (x-refs) facilitate look-up and reporting.

### **Entry Point**

Entry point within a routine that is referenced by a "DO" or "GOTO" command from a routine internal to a package.

### **Event Type**

A message that is sent, which signifies a particular event on the system (e.g., admit, discharge, etc.).

#### File

A set of related records or entries treated as a single unit.

#### FileMan

The database management system for RPMS.

#### Global

In MUMPS, global refers to a variable stored on disk (global variable) or the array to which the global variable may belong (global array).

#### **Health Level 7**

The generally accepted standard for the exchange of certain specified types of medical information between applications. HL7 is both the name of the standards developing organization and the collection of protocols that the organization has developed and published. For more information, refer to the HL7 Web site: http://www.hl7.org/.

#### **INDEX (%INDEX)**

A Kernel utility used to verify routines and other MUMPS code associated with a package. Checking is done according to current ANSI MUMPS standards and RPMS programming standards. This tool can be invoked through an option or from direct mode (>D ^%INDEX).

### Information Resource Management

The IHS personnel responsible for information systems management and security.

#### Init

Initialization of an application package. The initialization step in the installation process builds files from a set of routines (the init routines). Init is a shortened form of initialization.

#### Kernel

The set of MUMPS software utilities that function as an intermediary between the host operating system and application packages, such as Laboratory and Pharmacy. The Kernel provides a standard and consistent user and programmer interface between application packages and the underlying MUMPS implementation. These utilities provide the foundation for RPMS.

#### Menu

A list of choices for computing activity. A menu is a type of option designed to identify a series of items (other options) for presentation to the user for selection. When displayed, menu-type options are preceded by the word "Select" and followed by the word "option" as in "Select Menu Management option:" (the menu's select prompt).

#### **Namespace**

A unique set of two to four alphabetic characters that are assigned by the database administrator to a software application.

### Option

An entry in the Option file. As an item on a menu, an option provides an opportunity for users to select it, thereby invoking the associated computing activity. Options may also be scheduled to run in the background, non-interactively, by TaskMan.

#### Routine

A program or sequence of instructions called by a program that may have some general or frequent use. MUMPS routines are groups of program lines that are saved, loaded, and called as a single unit via a specific name.

### Segment

A group of elements (also known as data fields) in an HL7 message that have been defined as logically belonging to the same category. Each segment contains a three-character Segment ID, the elements, administrative information (if applicable to that segment type), and designated delimiters between each element.

#### **User Class Identification**

A computing area

### Utility

A callable routine line tag or function; a universal routine usable by anyone.

#### Variable

A character or group of characters that refers to a value. MUMPS recognizes three types of variables: local variables, global variables, and special variables. Local variables exist in a partition of the main memory and disappear at sign-off. A global variable is stored on disk, potentially available to any user. Global variables usually exist as parts of global arrays.

# **Acronym List**

| Acronym | Meaning                                             |
|---------|-----------------------------------------------------|
| CDC     | Centers for Disease Control and Prevention          |
| CHIT    | Certified Health Information Technology             |
| HIPAA   | Health Insurance Portability and Accountability Act |
| HL7     | Health Level 7                                      |
| IHS     | Indian Health Service                               |
| MU2     | Meaningful Use 2                                    |
| NIST    | National Institute of Standards and Technology      |
| PCC     | Patient Care Component                              |
| RPMS    | Resource and Patient Management System              |
| SIIS    | State Immunization Information Systems              |

# **Contact Information**

If you have any questions or comments regarding this distribution, please contact the IHS IT Service Desk.

**Phone:** (888) 830-7280 (toll free)

Web: <a href="https://www.ihs.gov/itsupport/">https://www.ihs.gov/itsupport/</a>

Email: <a href="mailto:itsupport@ihs.gov">itsupport@ihs.gov</a>